# **1. INTENDED USE**

The Hepatitis C Virus Detection Kit is a one-step real-time PCR reagent for qualitative detection of Hepatitis C Virus by extracted viral RNA from human serum or plasma(EDTA treated). This kit is designed for research use only.

## **2. Principle of the Procedure**

Hepatitis C virus detection kit is based on TaqMan detection method. TaqMan® chemistry is the key feature of detection system. The TaqMan probes are dual-labled probe with fluorescent reporter and quencher, and the probes are designed to bind specific target sequence between forward primer and reverse primer. In every cycle, reporter dye is cleaved by binding to specific target and fluorescent intensity increased as a result. The intensity of fluorescence represents the amount of target genome in certain specimen.

# **3. Material Provided**

## **3.1. Kit Contents & Volume**

- $-0.2$  mL or  $1.5$  mL tube
- Micro pipette and sterilized pipette tips
- Table top centrifuge
- Powder-free gloves
- Heating block and Vortex mixer
- Clean bench and Bio Safety Cabinet (BSC)
- Ethanol and Isopropyl alcohol
- Veri-Q PREP M16 / Machine (Cat. No. 9S101, MiCo BioMed. Co., Ltd. Korea)
- Veri-Q PREP M16 16TU-RDSP (Cat. No. 7A131, MiCo BioMed. Co., Ltd. Korea) - QIAamp MinElute Virus Spin Kit (cat. No. 57704, QIAGEN N.V.)
- PCR plate
- PCR plate sealer
- 8-strip PCR tube - 8-strip PCR tube cap

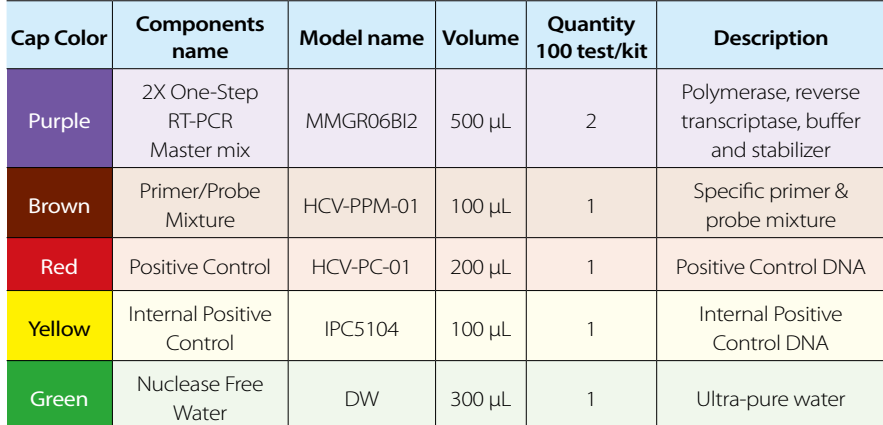

※ Please avoid light when storing or using the Primer & Probe Mixture. ※ This kit provides sufficient volume for 100 reactions when using 20 μL per reaction.

# **3.2. Material Required but Not Provided**

## **3.2.1. Compatible methods for RNA extraction**

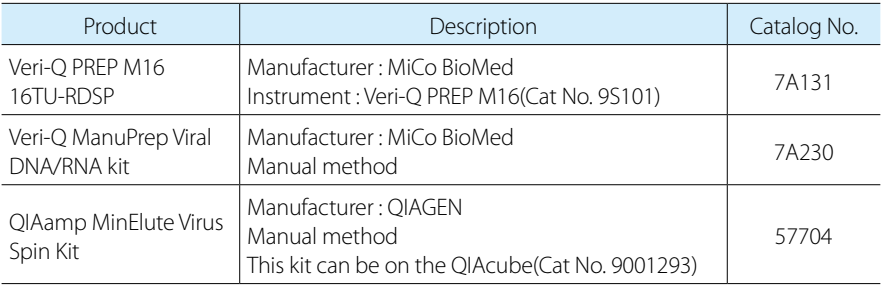

#### **3.2.2. Compatible instruments for Real-Time PCR**

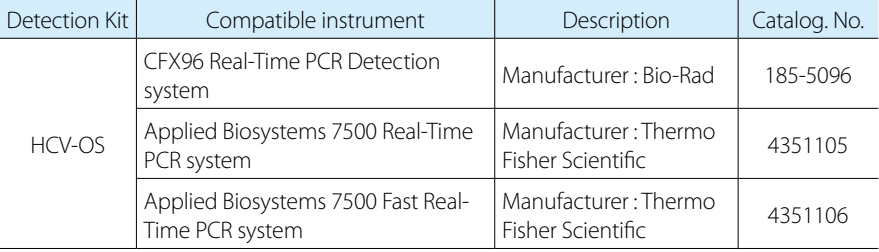

## **4. Warning and Precaution**

Please read the instruction for use thoroughly before using the kit and check integrity of all components in the kit before use. 1) Use for research use only.

- A The preparation described in this part should be performed within 20 min.
- Filter tips and gloves must be used to prevent splashing and potential cross-contamination of specimen. Use extreme care to ensure selective amplification.
- **A** Completely thaw the reagent on ice.
- A Briefly centrifuge the reagent tubes to remove drops from the inside of cap.
- **A** Completely protect the reagent from light.
- A Use RNA extracted from fresh samples.
- 1) Centrifuge the Kit components at 3,000 rpm for 5 sec.
- \* At this time, centrifuge the other components first and then centrifuge the positive control to prevent contamination between positive control and others.
- 2) Vortex for 3 sec and then centrifuge at 3,000 rpm for 2 sec.
- \* Positive control should be centrifuged separately to prevent contamination.
- 3) Prepare the PCR mixture by placing each reagent No.1 to No.3 in a 1.5 mL tube. (Refer to the table 'PCR Mixture'.)
- 2) This kit is optimized to use with recommended system and it couldn't guaranteed performance excepting the system.
- 3) This assay needs to be carried out by skilled personnel.
- 4) It couldn't guaranteed performance when used modified protocol.
- 5) All specimens should be handled as potentially high-harm factor and also it have to trash or disinfection after using of that.
- \* The handling of high risk infectious materials should be accordant with the law of the relevant country.
- 6) Wear protective disposable glove, laboratory coat and eye protection goggle when handling specimens and kit reagent.
- 7) Do not eat, drink or smoke in laboratory areas.
- 8) Do not use the kit after its expiration date, stated on the label.
- 9) Do not mix reagents different lot or different tube of the same lot.
- 10) Avoid repeated thawing and freezing of the reagents because of this may reduce the sensitivity of the test.
- 11) All reagents have to be completely thawed, mix well and centrifuge briefly before use.
- 12) Use always sterilized filter tip and recommend use of separating the pipette. \* It should be handled carefully for preventing of contamination by positive control DNA.
- 13) Use always calibrated equipment
- 14) It should be disinfected table and the around after experiment.
- 15) The long-time light exposure of Primer & Probe Mixture should be minimized because it can cause the damage of fluorescence property of probes.
- 16) In order to get the reasonable results, always use Positive control and Negative control.
- 17) After testing, all wastes should be processed with fulfillment of regulation of each country/
- region. 18) Do not expose the product to heat and keep it at the specified temperature, as there is a risk of performance degradation.
- 19) Laboratory Biosafety: Non-propagative diagnostic laboratory work (e.g. sequencing, NAAT) should be conducted at facilities and procedures equivalent to BSL-2
- 20) If any damage is found at Kit during shipment or before using, please contact the manufacturer or dealer.
- 21) Contact the manufacturer if the performance of the kit has changed.

## **5. Reagent Storage, Shelf life and Handling**

## **5.1. Storage**

The Kit should be stored at -20±5°C.

**5.2. Shelf life**

12 months after manufacturing / 20 days after opening.

## **5.3. Handling**

All reagents should be handled on ice during preparation of mixture. Do not repeatedly freeze and thaw more than 5 times and avoid light when store or using the kit.

## **6. Procedure**

#### **6.1. RNA Extraction**

- 1) This kit is not included for Nucleic Acid (NA) extraction reagent.
- 2) The quality of the extracted NA is important on the performance of the test.
- 3) If you confirmed the suitability of the NA extraction, alternative NA extraction systems and kits might also be available.

## **6.1.1. Recommendation for RNA extraction with Veri-Q PREP M16-16TU-RDSP**

1) The extraction of the NA using the Kit has to be performed following the manufacturer's instructions using at least 200 μL of specimen. For elution of the extracted NA, 50 μL elution buffer should be used. 2) Please refer to IFU of PREP M16 instrument and 16TU-RDSP reagent.

#### **6.1.2. Recommendation for RNA extraction with Veri-Q ManuPrep Viral DNA/RNA kit**

1) The extraction of the NA using the Kit has to be performed following the manufacturer's instructions using at least 200 μL of specimen. For elution of the extracted NA, 50 μL elution buffer should be used. 2) Please refer to IFU of Veri-Q ManuPrep Viral DNA/RNA kit.

#### **6.1.3. Recommendation for RNA extraction with QIAamp MinElute Virus Spin Kit**

- 1) The extraction of the NA using the Kit has to be performed following the manufacturer's instructions using 200 μL of specimen. For elution of the extracted NA, 50 μL elution buffer should be used. 2) Please refer to IFU of QIAamp MinElute Virus Spin Kit
- 

### **6.2. Sample preparation for Real-time PCR**

## **[PCR Mixture]**

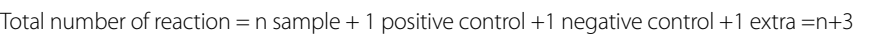

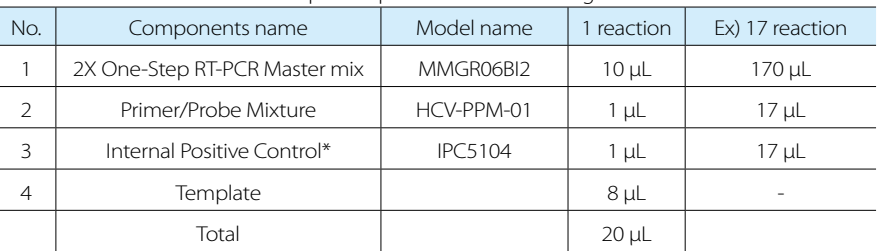

4) Vortex for 3 sec and centrifuge at 3,000 rpm for 2 sec. 5) Aliquot 12 μL of reaction mixture in each well. (Not provided) 6) Add 8 μL to each well in the order negative control, template, and positive control. \* Be careful contamination.

7) Mix the PCR mixture and centrifuge at 1,000 rpm for 30 sec.

8) Set up the time and temperature of instrument as shown in the table 'Real-time PCR condition'.

#### **[Real-time PCR condition]**

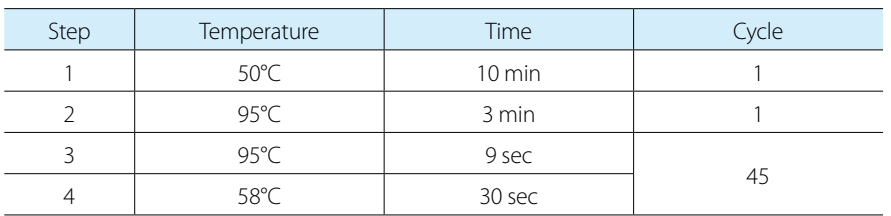

## **7. Result Analysis**

All the results are based on Ct values that automatically calculated by software.

# **7.1. Fluorophore and cut-off value**

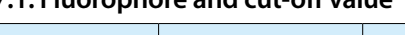

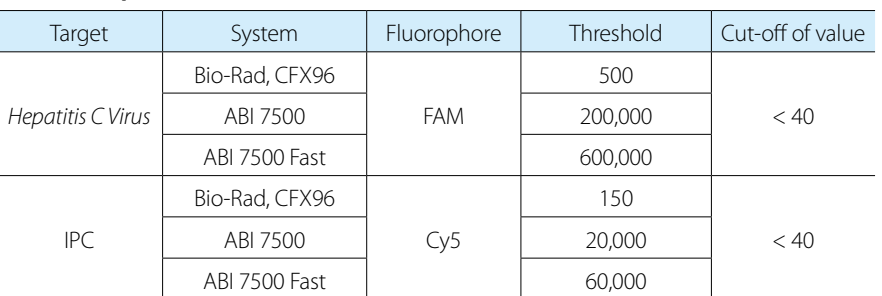

\* Refer to the appendix2 for the appropriate threshold line for each instrument

## **7.2. Interpretation of sample results**

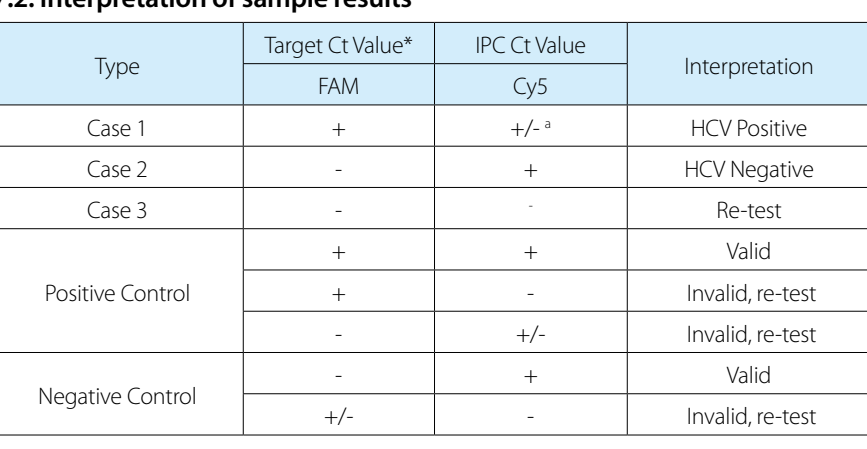

 $*$  Cut off $\cdot$  < 40 Ct

<sup>a</sup> High amplification of the sample signals may cause to reduce or absence of the IPC signals.

## **8. Trouble shooting**

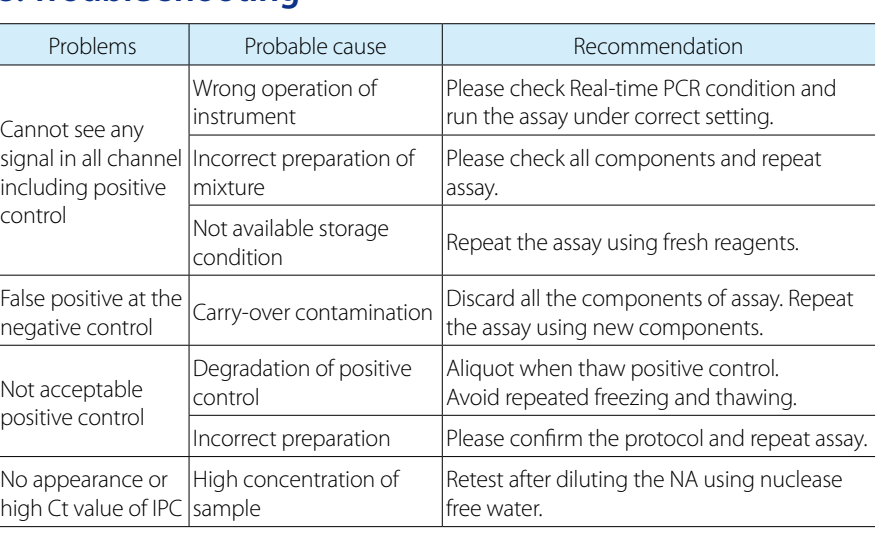

# **9. Limitation**

- Use of this product is limited to personnel specially instructed and trained in the techniques of real-time PCR.
- Good laboratory practice is essential for proper performance of this assay. Extreme care should be taken to preserve the purity of the components of the kit and reaction setups. All reagents should be closely monitored for impurity and contamination. Any suspicious reagents should be discarded.
- Appropriate specimen collection, transport, storage and processing procedures are required for the optimal performance of this test.
- This assay is not to be used on the specimen directly. Appropriate nucleic acid extraction methods have to be conducted prior to using this assay.
- The presence of PCR inhibitors may cause false negative or invalid results.

## **10. Reference**

- Centers for Disease Control and Prevention. Testing for HCV infection: an update of guidance for clinicians and laboratorians. MMWR Morb Mortal Wkly Rep. 2013 ;62(18):362-5.
- WHO guidelines on hepatitis B and C testing. Geneva: World Health Organization; 2017. Licence: CC BY-NC-SA 3.0 IGO.
- SCOTT, John D.; GRETCH, David R. Molecular diagnostics of hepatitis C virus infection: a systematic review. Jama, 2007, 297.7: 724-732.
- FAHLYANI, Bahman Khalvati, et al. Development of an In-House TaqMan Real Time RT-PCR Assay to Quantify Hepatitis C Virus RNA in Serum and Peripheral Blood Mononuclear Cells in Patients With Chronic Hepatitis C Virus Infection. Hepatitis monthly, 2015, 15.8.
- PAWLOTSKY, Jean-Michel, et al. Standardization of hepatitis C virus RNA quantification. Hepatology, 2000, 32.3: 654-659.

# **11. Manufacture**

## **11.1. Factory address**

MiCo BioMed Co.,Ltd.

3rd and 4th Floor , 54 Changeop-ro, Sujeong-gu, Seongnam-si, Gyeonggi-do, Republic of Korea 13449 www.micobiomed.com

## **11.2. Contact**

If there is any issue when you use this kit, please contact to MiCo BioMed Co.,Ltd. Tel. +82-70-5227-6000 Fax. +82-70-5227-6001~2 E-mail salesbio@micobiomed.com

BMM-E2245C-0-0

# **Hepatitis C Virus** Detection Kit

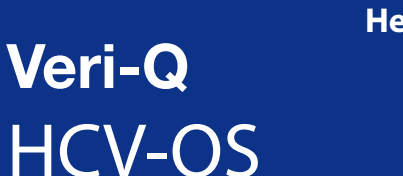

Cat. No. 7G212 **RUO**

## **Appendix 1. Setup and Drive of instrument**

**Applied BiosystemsTM 7500/7500 Fast Real-Time PCR instrument system** 1. Power on the equipment.

2. Run the 7500 software.

- Enter the Experimental name. 4-2. "Which instrument are you using to run the experiment?"
- $\blacktriangleright$  Select 7500 (96 wells). 4-3. "What type of experiment do you want to set up?"
- Select Quantitation standard curve.
- 4-4. "Which reagents do you want to use to detect the target sequence?" Select TagMan® Reagents.
- 4-5. " Which ramp speed do you want to use in the instrument run?"
- $\blacktriangleright$  Select Standard (~2 hours to complete a run).

3. Click "Advanced Setup" on the main screen.

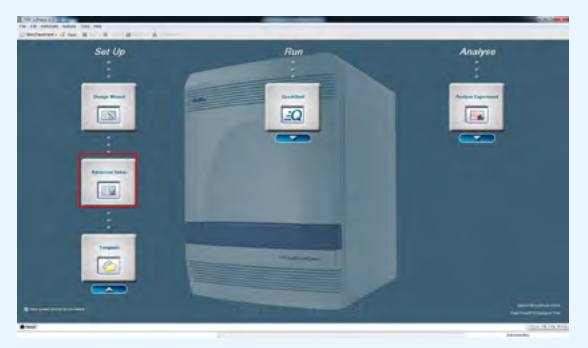

4. In the Experiment properties screen, set it referring to the following.

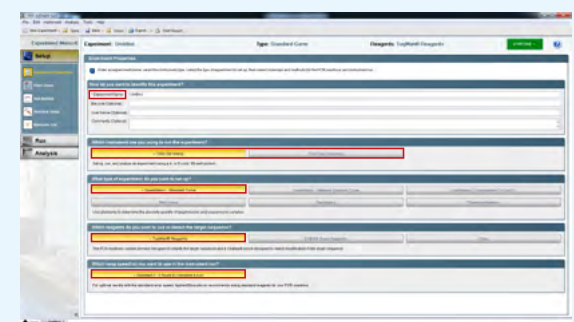

4-1. "How do you want to identify this experiment?"

5. On the Define Targets and Samples tab of the Plate Setup screen, see below to set it up.

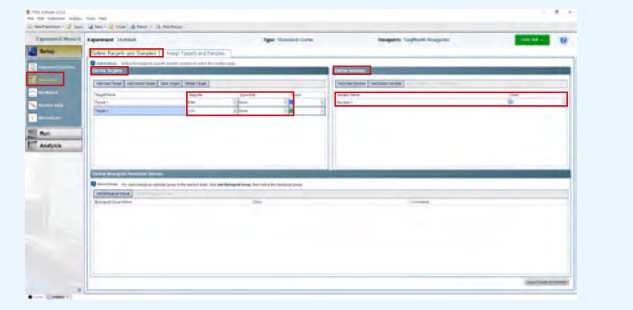

5-1. In Define Targets, click Add New Target to add, and Reporter and Quencher are set according to the table below (the target name and color can be randomly specified).

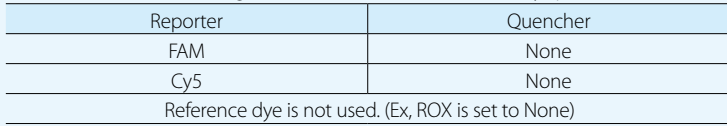

1. Power on the equipment. 2. Run the Bio-Rad CFX Manager software. 3. Click File → New → Protocol

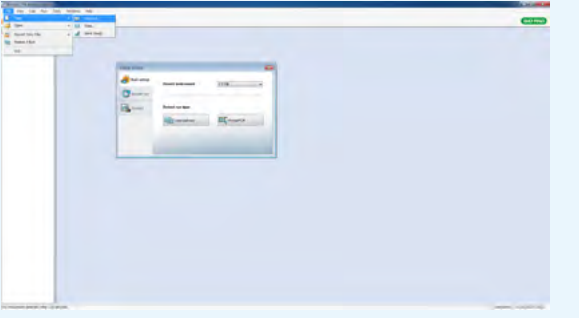

5-2. If you want to write the name of the sample, you can specify randomly in Define Samples.

6. In the Assign Targets and Samples tab of the Plate Setup screen, set it referring to the following.

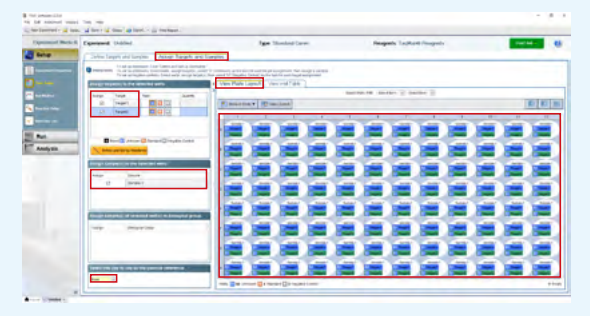

6-1. Select well according to the position of PCR mixed reaction solution installed in the "View Plate Layout" equipment.

- 6-2. Select Target in the "Assign target (s) to the selected wells" (listed in 5-1).
- 6-3. Select Target in the "Assign samples(s) to the selected wells" (listed in 5-2).
- 6-4. Select None in "Select the dye to use as the passive reference". (Ex, ROX is set to none).

7. Set the PCR temperature condition to the following, enter the reaction volume to 20 μL, and click Start Run.

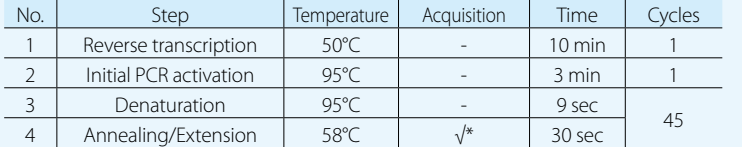

#### 4. Click "Use Ct Settings Defined for Target", "Automatic Baseline" and Input 3 to baseline start, input 15 to baseline end.

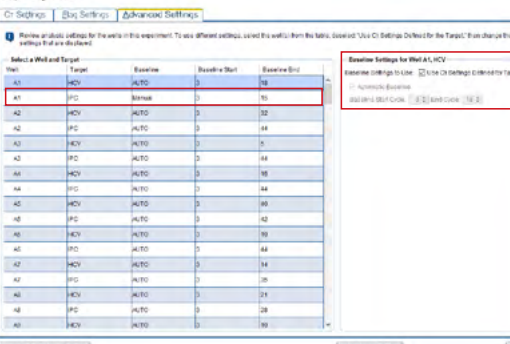

\*Note : Check the "Collect Data On Hold" on Step 4 to collect data.

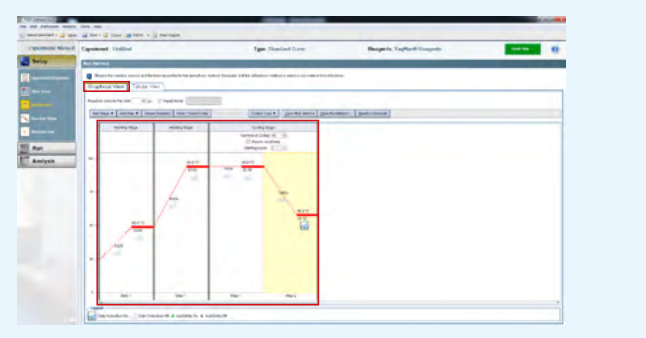

1. After Real-Time PCR is finished, On the Data Analysis screen, check each Fluorophore and click Settings  $\rightarrow$  Baseline Threshold.

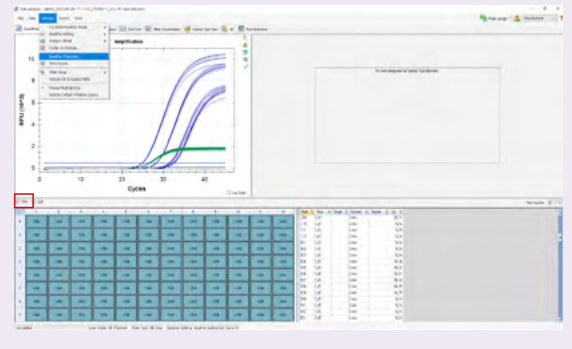

8. Select START RUN and set the location where the data will be stored.

## **Bio-Rad CFX 96™ System**

4. On the Protocol Editor screen, write the sample volume as 20 μL, set the condition for the PCR Condition below, and click OK.

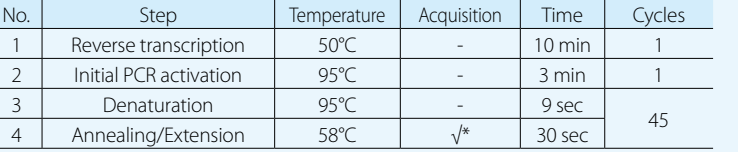

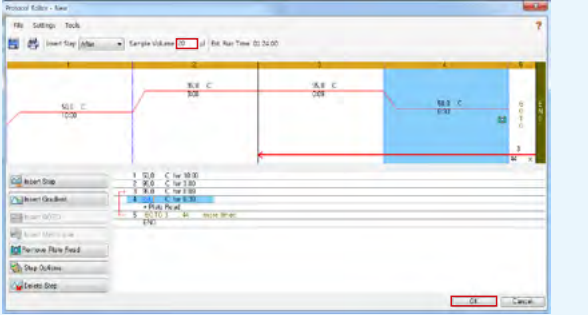

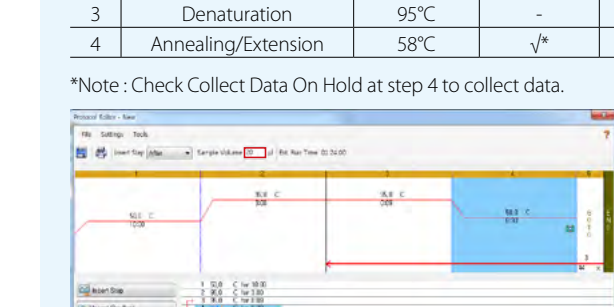

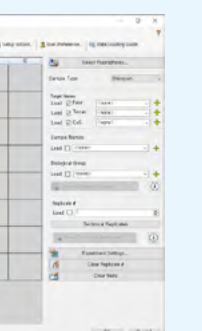

5. On the Plate tab, click Create New. On the Plate Editor screen, click Select Fluorophores to set the Fluorophore in the table below.

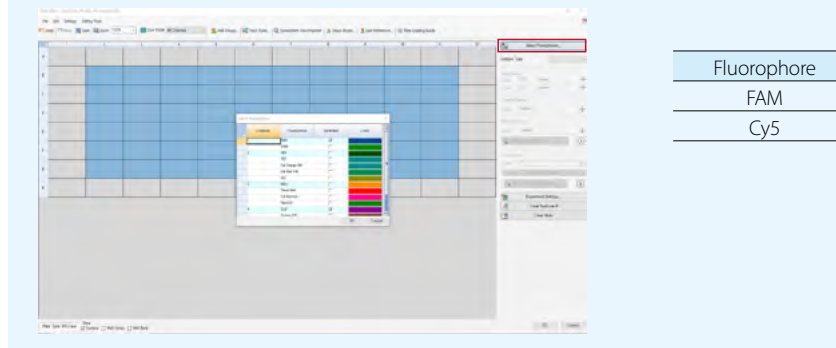

Cy5

6. Select well to match the position of the PCR mixed reactant installed on the equipment, then specify the Sample Type and Fluorophore.

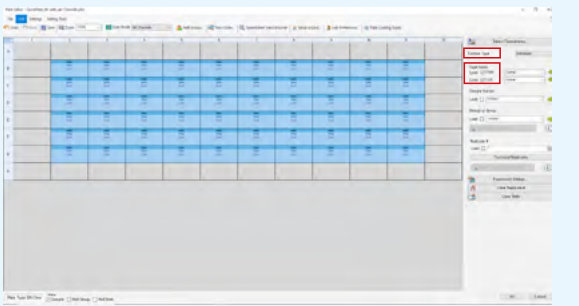

#### 7. Settings  $\rightarrow$  Plate Type  $\rightarrow$  Click BR White or BR Clear to match the type you use.

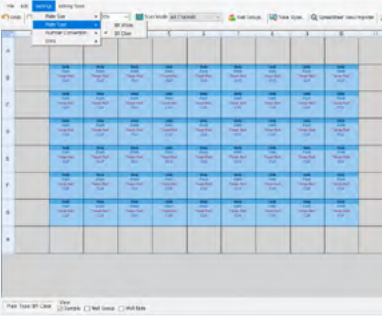

 $\frac{1}{2}$ 

8. Click Close Lid on the Start Run tab of Run Setup to close the machine, select Activated Start Run,

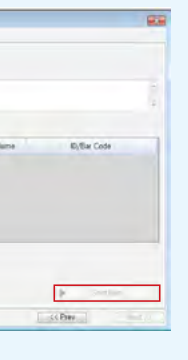

and set the location to be saved.

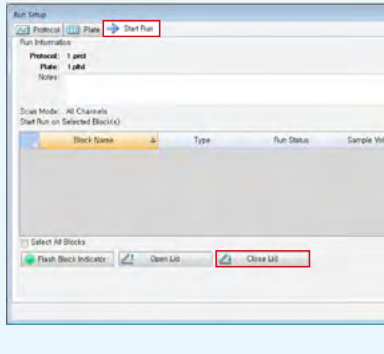

## **Appendix 2. Result analysis**

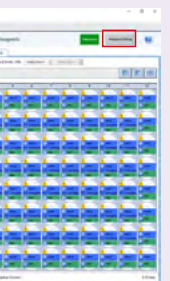

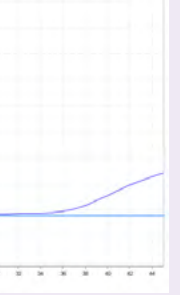

#### **Applied BiosystemsTM 7500 / 7500 Fast Real-Time PCR Instrument System** 1. After Real-Time PCR is finished, on the Acquisition Plot screen, set the Plot Settings by referring to the following and select Analysis Settings.

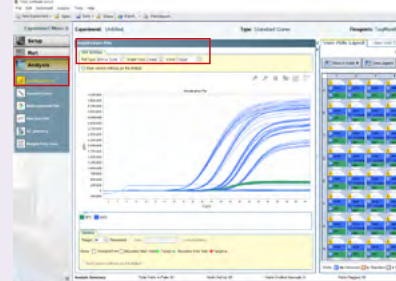

1-1. "Plot Type" A Rn vs Cycle / "Graph Type" Linear / "Color Target

2. In Analysis Setting, specify a Threshold value for each Fluorophore and click Apply Analysis Settings. Specify the threshold as shown below. (Plate / Strip tube).

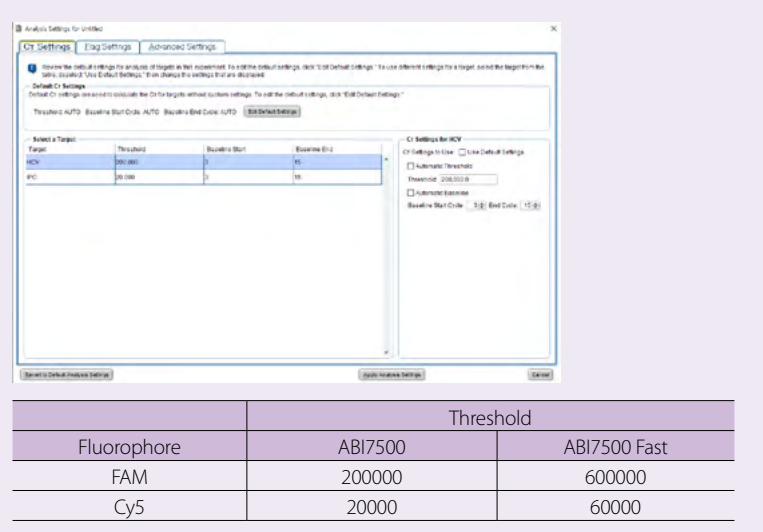

3. Interpret the results by referring to the results analysis.

#### **How to correct incorrect baseline settings (Optional)** 1. The baseline setting is incorrect as shown below.

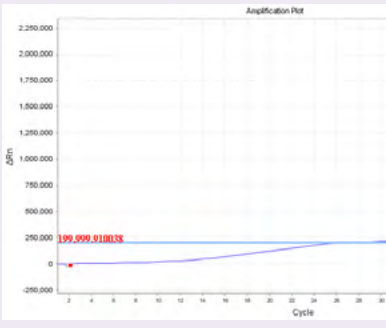

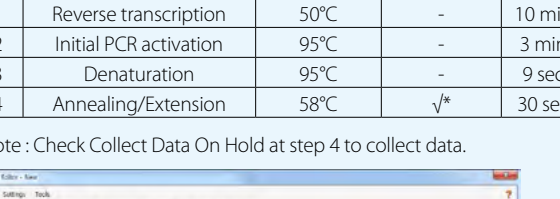

#### 2. Select Analysis Settings

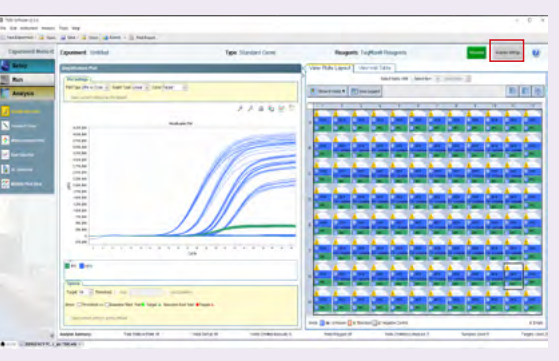

#### 3. Select "Advanced setting" and verify baseline.

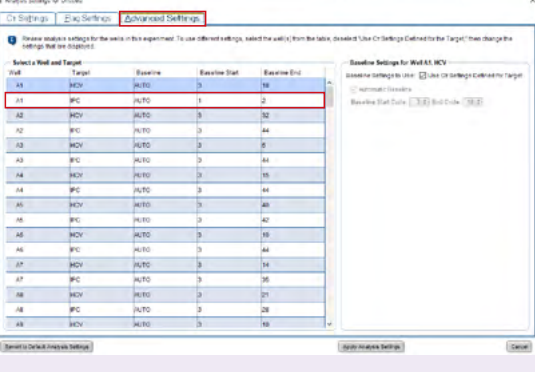

#### 5. Click "Reanalyze" and check the results.

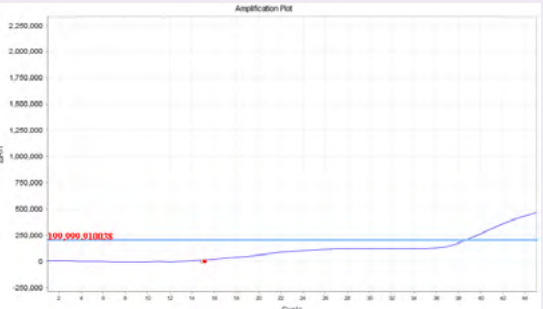

#### **Bio-Rad CFX 96TM System**

2. On the Baseline Threshold screen, specify a Threshold value each Fluorophore and click OK. Specify Threshold as Table below.

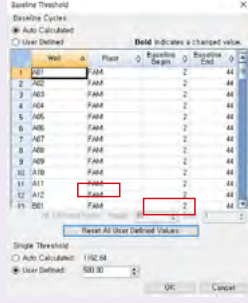

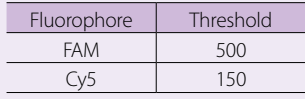

3. Interpret the results by referring to the results analysis.